**ПРАВИЛА ОКАЗАНИЯ УСЛУГИ «МОБИЛЬНЫЙ БАНК» ДЛЯ Iphone/Android ДЕРЖАТЕЛЯМ БАНКОВСКИХ ПЛАТЕЖНЫХ КАРТОЧЕК ЗАО «БСБ БАНК»**

# **СОДЕРЖАНИЕ**

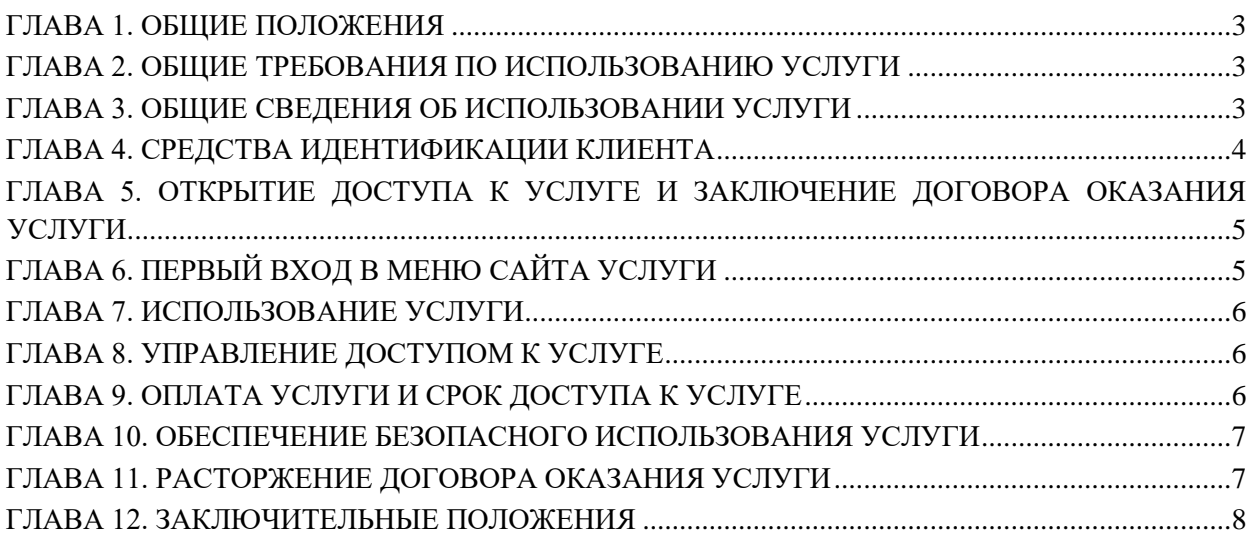

#### **ГЛАВА 1. ОБЩИЕ ПОЛОЖЕНИЯ**

<span id="page-2-0"></span>1.1. Настоящие Правила регулируют порядок и условия оказания ЗАО «БСБ Банк» (далее по тексту - Банк) услуги «Мобильный Банк» для iPhone/Android держателям личных банковских платежных карточек ЗАО «БСБ Банк».

1.2. Услуга «Мобильный Банк» для iPhone/Android (далее по тексту - Услуга) позволяет держателю карточки Банка (далее по тексту - Клиент) с применением реквизитов карточки получать информацию о состоянии счета, осуществлять операции по счету, а также пользоваться другими услугами, которые Банк оказывает через приложение «BSB Bank», установленное на ваше устройство, поддерживающее платформу iOS от Apple и Android (далее по тексту - сайт Услуги).

1.3. Термины «держатель карточки», «договор по операциям с банковскими платежными карточками», «карточка», «счет», «Тарифы на операции и услуги», применяемые в настоящих Правилах, используются в значениях, указанных в статье 1 договора оказания услуги «Мобильный Банк» для iPhone/Android, опубликованного Банком на сайте Услуги (далее по тексту - Договор оказания услуги).

## **ГЛАВА 2. ОБЩИЕ ТРЕБОВАНИЯ ПО ИСПОЛЬЗОВАНИЮ УСЛУГИ**

#### **§ 1. Требования к Клиенту**

2.1. Для использования Услуги Клиент должен: внимательно изучить Договор оказания услуги, настоящие Правила, Тарифы на операции и

<span id="page-2-1"></span>услуги, опубликованные на сайте Услуги; иметь оборудование и программное обеспечение, необходимые для использования Услуги; заключить Договор оказания услуги путем открытия доступа к Услуге, выполнить первый

вход в меню приложения Мобильный Банк и оплатить доступ к Услуге; выполнять требования настоящих Правил, Договора оказания услуги, договора по операциям

с банковскими платежными карточками, Тарифов на операции и услуги.

#### **§ 2. Требования к программному обеспечению и оборудованию**

2.2. Для доступа к информации Услуги необходимо наличие на устройстве доступа в интернет.

2.3. Оборудование, которое применяется для доступа в Интернет - iPhone, iPod, iPad с версией iOS не ниже 4.3 и оборудование с версией Android не ниже 2.2.

#### **ГЛАВА 3. ОБЩИЕ СВЕДЕНИЯ ОБ ИСПОЛЬЗОВАНИИ УСЛУГИ**

<span id="page-2-2"></span>3.1. Активизация услуги осуществляется из приложения BSB Bank для iPhone/Android или сайта банка <https://www.bsb.by/cards/mobile-bank/activate-mobile-bank/> в порядке, определенном Правилами оказания услуги.

3.2. Выполняя операцию активизации мобильного банка для iPhone/Android, Клиент самостоятельно указывает карточки, с применением реквизитов которых он может выполнять операции через меню приложения Мобильный Банк:

после получения Клиентом логина/пароля и первом входе в меню Мобильный Банк, необходимо сменить пароль. В список карточек по умолчанию добавляется карточка, указанная при регистрации, и устанавливается как основная для осуществления операций; клиент вправе зарегистрировать для использования Услуги другие карточки, выданные ему Банком; Список карточек, доступных Клиенту для выполнения операций через меню приложения Банковские услуги, отображается Банком в меню Мои карты.

3.3. Операции через меню Мобильный Банк Клиент должен выполнять с применением реквизитов карточки (номер карточки, срок действия карточки). Исходные данные операций, выполняемых через меню Банковские услуги с применением реквизитов карточки, Клиент должен подтверждать Персональным кодом.

3.4. Карточку для выполнения через меню Мобильный Банк конкретной операции Клиент производит путем выбора из списка карточек, отображаемого Банком в соответствующем меню Услуги. Обозначение каждой доступной для выполнения операций карточки состоит из сокращенного номера карточки в виде первых шести и четырех последних цифр от полного номера карточки.

3.5. При выполнении операций с применением карточки или ее реквизитов Клиент должен внимательно изучать информацию, выводимую на экран устройства и выбирать действия из предлагаемых вариантов в соответствии со своими намерениями либо строго следовать императивным указаниям; внимательно проверять правильность вводимой информации.

#### **ГЛАВА 4. СРЕДСТВА ИДЕНТИФИКАЦИИ КЛИЕНТА**

## **§ 1. Общие сведения о средствах идентификации Клиента**

<span id="page-3-0"></span>4.1. Средствами идентификации Клиента при выполнении операций с применением реквизитов карточки через меню Мобильный Банк являются параметры Login, которые Клиент должен использовать для выполнения входа в меню, и Персональный код Клиента, который Клиент должен использовать для подтверждения передаваемых по Интернету исходных данных операций, выполняемых через меню Мобильный Банк с применением реквизитов карточки.

4.2 Клиент предоставляет Банку право на получение, передачу, сбор, обработку, накопление, хранение, персональных данных и иной информации о Клиенте, пользование этими данными без права их передачи третьим лицам, так и иным способом, не противоречащим законодательству, для целей выполнения работ, оказания услуг по обслуживанию Карточек, в том числе реализации дополнительного сервиса по Карточкам.

#### **§ 2. Параметры Login и порядок выполнения процедуры Login**

4.3. Параметры Login («Пользователь» и «Пароль») Клиент получает после успешного выполнения операции «Подключение мобильного банка для iPhone/Android» (Глава 5).

4.4. Параметр Login «Пользователь» остается неизменным на протяжении всего срока действия Договора оказания услуги. Если параметр Login «Пользователь» утрачен, Клиент может получить необходимую информацию по смс на свой канал управления, выполнив необходимые действия.

В период действия Договора оказания услуги Клиент может изменять параметр Login «Пароль» путем выполнения операции «Сменить пароль» при управлении доступом.

4.5. Параметры Login являются уникальными для каждого Клиента и предназначены для выполнения Клиентом процедуры Login при входе в меню Мобильный Банк Услуги (пункт 4.7). Введение правильных параметров Login при выполнении процедуры Login является достаточным доказательством того, что вход в меню Мобильный Банк Услуги выполнен Клиентом.

4.6. Клиент обязан соблюдать следующий порядок действий при выполнении процедуры Login:

1) используя приложение «BSB Bank», войти в меню Мобильный Банк, ввести Login/Password.

2) нажать <Вход>, подтвердив тем самым свое согласие войти в систему. На экране отобразиться стартовая страница Мобильного банка Услуги;

4.7. Безопасное соединение, устанавливаемое между компьютером Клиента и Банком при выполнении Клиентом процедуры Login (пункт 4.8), обеспечивает конфиденциальность данных, которыми обмениваются компьютер Клиента и сайт Услуги.

#### **§ 3. Пароль: применение и замена**

4.8. Исходные данные операций, выполняемых через меню Мобильный Банк с применением реквизитов карточки, Клиент должен подтверждать сроком действия карты. Использование для подтверждения исходных данных операции действительного срока действия карточки и логина/пароля Клиента является достаточным доказательством того, что операция с применением реквизитов карточки Клиента выполняется через меню Мобильный Банк самим Клиентом.

4.9. Клиент обязан соблюдать следующий общий порядок действий, чтобы подтвердить сроком действия карточки исходные данные операции, выполняемой через меню Мобильный Банк с применением реквизитов карточки:

- 1) выполнить процедуру Login;
- 2) выбрать карточку, с применением реквизитов которой будет выполняться операция;
- 3) выбрать меню с названием операции, которую необходимо выполнить;
- 4) ввести необходимые для выполнения операции данные;
- 5) ввести срок действия карточки, выбранной для выполнения операции;
- 6) выполнить операцию, выбрав ссылку <Оплатить> или <Выполнить>;

7) используя данные чека, отображенные на экране после завершения операции, убедиться в том, что операция выполнена успешно;

8) выполнить выход из меню Мобильный Банк.

Для выполнения операции «Сменить пароль» Клиент должен выбрать соответствующее меню мобильного банка и используя действующий пароль выполнить процедуру смены.

## **ГЛАВА 5. ОТКРЫТИЕ ДОСТУПА К УСЛУГЕ И ЗАКЛЮЧЕНИЕ ДОГОВОРА ОКАЗАНИЯ УСЛУГИ**

<span id="page-4-1"></span><span id="page-4-0"></span>5.1. Активизация услуги осуществляется из приложения BSB Bank для Iphone/Android или сайта банка <https://www.bsb.by/cards/mobile-bank/activate-mobile-bank/> в порядке, определенном Правилами оказания услуги.

5.2. Клиент обязан соблюдать следующий порядок действий при выполнении операции активации:

5.2.1. установить необходимое ПО;

5.2.2. руководствуясь информацией, выводимой на экран устройства:

- 1) сформировать запрос на номер карточки;
- 2) ввести номер телефона;
- 3) отправить запрос на активацию услуги;
- 4) на ваш канал управления будет отправлена смс с логин и пароль;

5) запомнить параметры логин и пароль;

6) сменить пароль при первом входе в систему.

5.3. В момент успешного выполнения Клиентом операции активации услуги "Мобильный Банк" для iPhone/Android Договор оказания услуги между Банком и Клиентом считается заключенным. При этом Банк:

регистрирует карточку, с применением которой была выполнена операция активации, и добавляет ссылку с ее обозначением в список карточек, отображаемый Клиенту в меню

Мобильный Банк Услуги; разрешает Клиенту выполнить первый вход в меню Мобильный Банк для задания нового персонального Login (пароль).

## **ГЛАВА 6. ПЕРВЫЙ ВХОД В МЕНЮ САЙТА УСЛУГИ**

<span id="page-4-2"></span>6.1. Первый вход в меню Услуги Клиент должен выполнить в течение 60 (шестидесяти) календарных дней со дня успешного выполнения операции активации включительно. Первый вход в меню Услуги предназначен для выполнения операции смены пароля.

6.2. Клиент обязан соблюдать следующий порядок действий при выполнении первого входа в меню Услуги:

6.2.1. выполнить процедуру Login. На экране приложения должна отобразиться страница Услуги с полем для ввода Пользователя и Пароля;

6.2.2. руководствуясь информацией, выводимой на экран, последовательно выполнить следующие действия для создания нового пароля:

1) ввести в соответствующие поля новый пароль;

2) подтвердить введенные данные;

3) заново войти в Услугу с новыми параметрами Login.

## **ГЛАВА 7. ИСПОЛЬЗОВАНИЕ УСЛУГИ**

## **§ 1. Меню Услуги**

<span id="page-5-0"></span>7.1. Меню Услуги представляет собой набор функций, позволяющих Клиенту получить доступ к различным операциям и услугам Банка.

7.2. Операции, услуги и функции, отображаемые в меню Услуги, разделены на группы.

7.3. Перечень операций, услуг и функций, доступных для выполнения в меню Услуги, зависит от типа выбранной Клиентом карточки, вида операции и некоторых других условий.

Банк вправе в любое время по своему усмотрению изменять перечень доступных в меню Услуги операций, услуг и функций, а также порядок их выполнения.

#### **§ 2. Общий порядок выполнения операций через меню Услуги**

7.4. Клиент обязан соблюдать следующий общий порядок действий при выполнении операций через меню Мобильный Банк Услуги с применением реквизитов карточки:

7.4.1. выполнить процедуру Login для входа в меню Мобильный Банк Услуги;

7.4.2. руководствуясь информацией, выводимой на экран, и используя соответствующие поля и ссылки, последовательно выполнить следующие действия:

1) выбрать из списка доступных карточку, с применением реквизитов которой будет выполняться операция;

2) выбрать ссылку с названием операции, которую предполагается выполнить;

3) если требуется, ввести данные для выполнения операции (номер счета, телефона, контракта; сумму, показания счетчиков и (или) другие данные);

4) ввести срок действия карточки (месяц и год окончания срока действия карточки, указанные на ее лицевой стороне), выбранной для выполнения операции;

5) выполнить операцию, выбрав ссылку <Оплатить> или <Выполнить>;

6) используя данные чека, отображенные на экране после завершения операции, убедиться в том, что операция выполнена успешно, перейдя в меню архив операций (статус должен быть «оплачен»);

7.4.3. выполнить выход из меню Мобильный Банк Услуги, выбрав ссылку в левом верхнем углу меню Мобильный Банк Услуги.

### **§ 3. Сроки отражения операций по счету**

7.5. Операции группы «Платежи», выполненные в течение дня через меню Мобильный Банк Услуги с применением реквизитов карточки, отражаются по счету на следующий рабочий день Банка.

7.6. До отражения по счету расходной операции, выполненной через меню Мобильный Банк Услуги с применением реквизитов карточки, сумма операции блокируется Банком и становится недоступной Клиенту.

#### **ГЛАВА 8. УПРАВЛЕНИЕ ДОСТУПОМ К УСЛУГЕ**

<span id="page-5-1"></span>8.1. Операции по управлению доступом к Услуге (активизация услуги, закрытие доступа) Клиент должен выполнять через соответствующую операцию в ПО, через официальный сайт, либо в отделении Банка (по заявлению).

## **ГЛАВА 9. ОПЛАТА УСЛУГИ И СРОК ДОСТУПА К УСЛУГЕ**

<span id="page-5-2"></span>9.1. Клиент оплачивает Услугу в порядке и в сроки, определенные настоящими Правилами, Договором оказания услуги, в размерах согласно Тарифам на операции и услуги.

9.2. Оплату доступа к Услуге банк вправе списать со счета клиента согласно Тарифам на операции и услуги.

## **ГЛАВА 10. ОБЕСПЕЧЕНИЕ БЕЗОПАСНОГО ИСПОЛЬЗОВАНИЯ УСЛУГИ**

<span id="page-6-0"></span>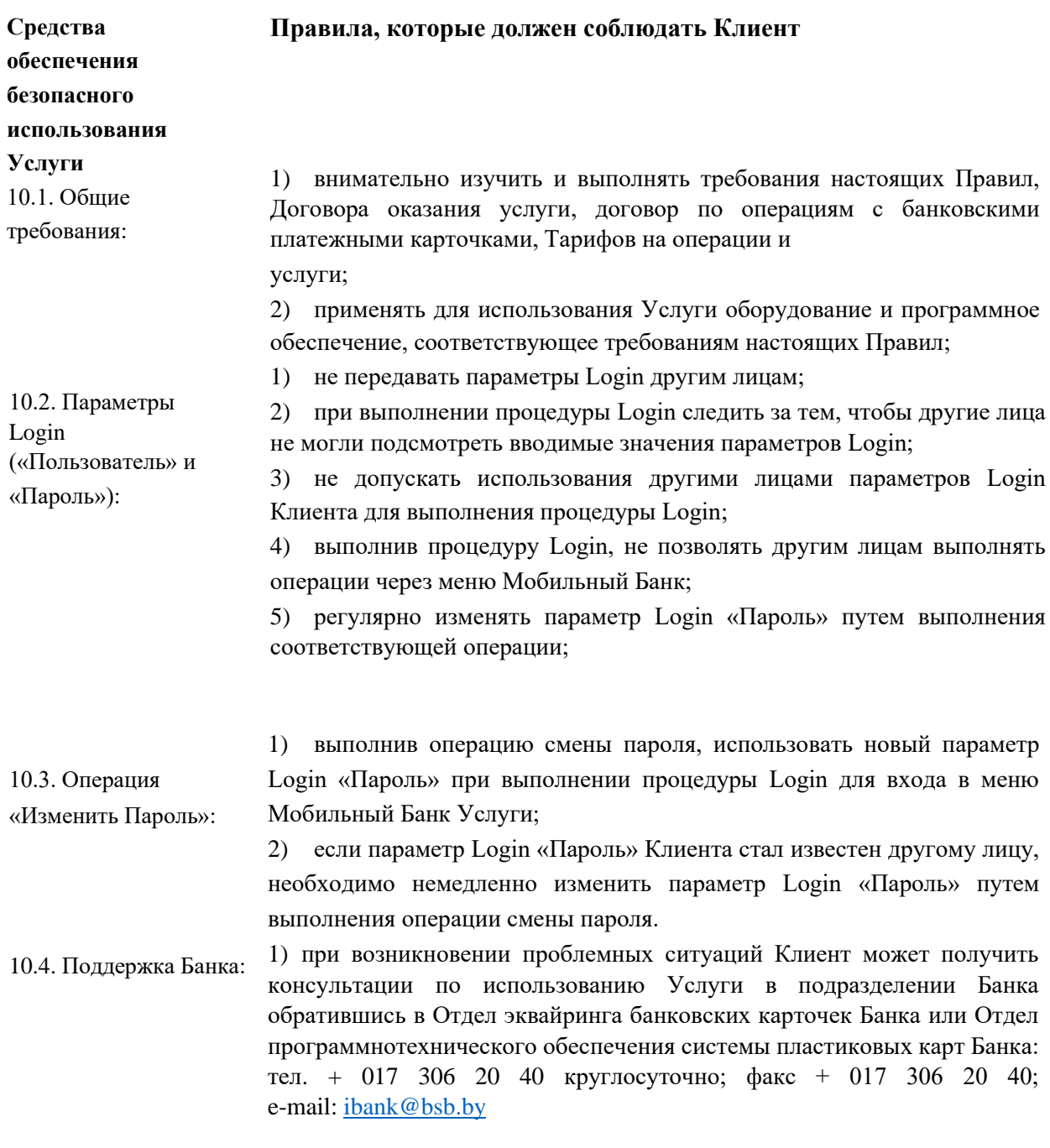

## **ГЛАВА 11. РАСТОРЖЕНИЕ ДОГОВОРА ОКАЗАНИЯ УСЛУГИ**

11.1. Договор оказания услуги считается расторгнутым:

<span id="page-6-1"></span>1) по инициативе Клиента - с момента успешного выполнения Клиентом операции «Закрыть доступ»;

2) по инициативе Банка - с момента закрытия Банком Клиенту доступа к Услуге по основаниям, предусмотренным Договором оказания услуги и настоящими Правилами.

11.2. В случае расторжения Договора оказания услуги:

1) все карточки Клиента, зарегистрированные для использования Услуги, удаляются из списка карточек, отображаемого в меню Мобильный Банк Услуги, и Клиенту запрещается использовать их реквизиты для выполнения операций через меню Мобильный Банк Услуги;

2) параметры Login Клиента становятся недействительными, и Клиенту запрещается использовать их для выполнения входа в меню Мобильный Банк Услуги;

3) доступ Клиента в меню Мобильный Банк Услуги блокируется Банком.

11.3. После закрытия доступа к Услуге Клиент может заключить с Банком новый договор оказания услуги «Мобильный Банк» для iPhone/Android в порядке и на условиях, определенных Банком.

## **ГЛАВА 12. ЗАКЛЮЧИТЕЛЬНЫЕ ПОЛОЖЕНИЯ**

<span id="page-7-0"></span>12.1 Банк вправе по своему усмотрению в одностороннем порядке вносить в настоящие Правила изменения и дополнения с обязательным (если иное не предусмотрено настоящими Правилами или Договором оказания услуги) предварительным уведомлением Клиента об этом путем размещения соответствующей информации на официальном сайте (https://www.bsb.by/).

**Приложение 1** к Правилам оказания услуги «Мобильный Банк» для iPhone/Android держателям личных банковских платежных карточек ЗАО «БСБ Банк»

# **ИСХОДНЫЕ ДАННЫЕ**

# **для проверки подлинности сертификата ЗАО «БСБ Банк»**

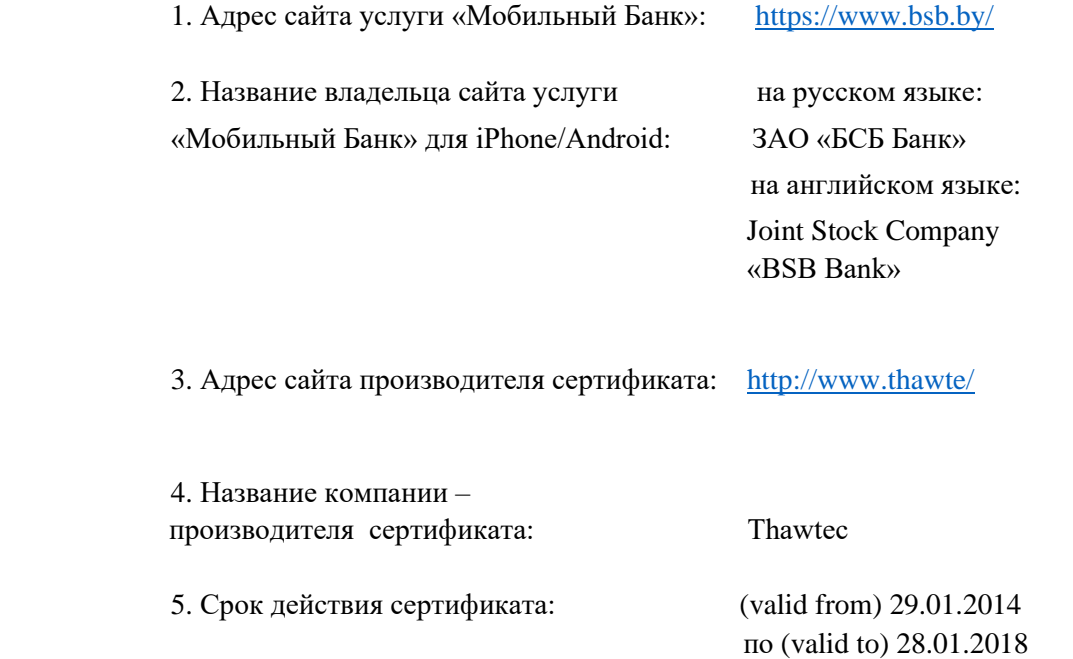